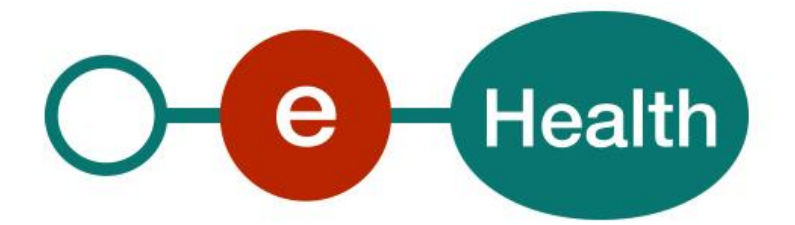

**Global Medical File WS Cookbook Version 1.7**

This document is provided to you free, of charge, by the

# **eHealth platform**

## **Willebroekkaai 38 – 1000 Brussel 38, Quai de Willebroek – 1000 Bruxelles**

Anyone is free to distribute this document, referring to the URL source.

## <span id="page-1-0"></span>**Table of contents**

## Contents

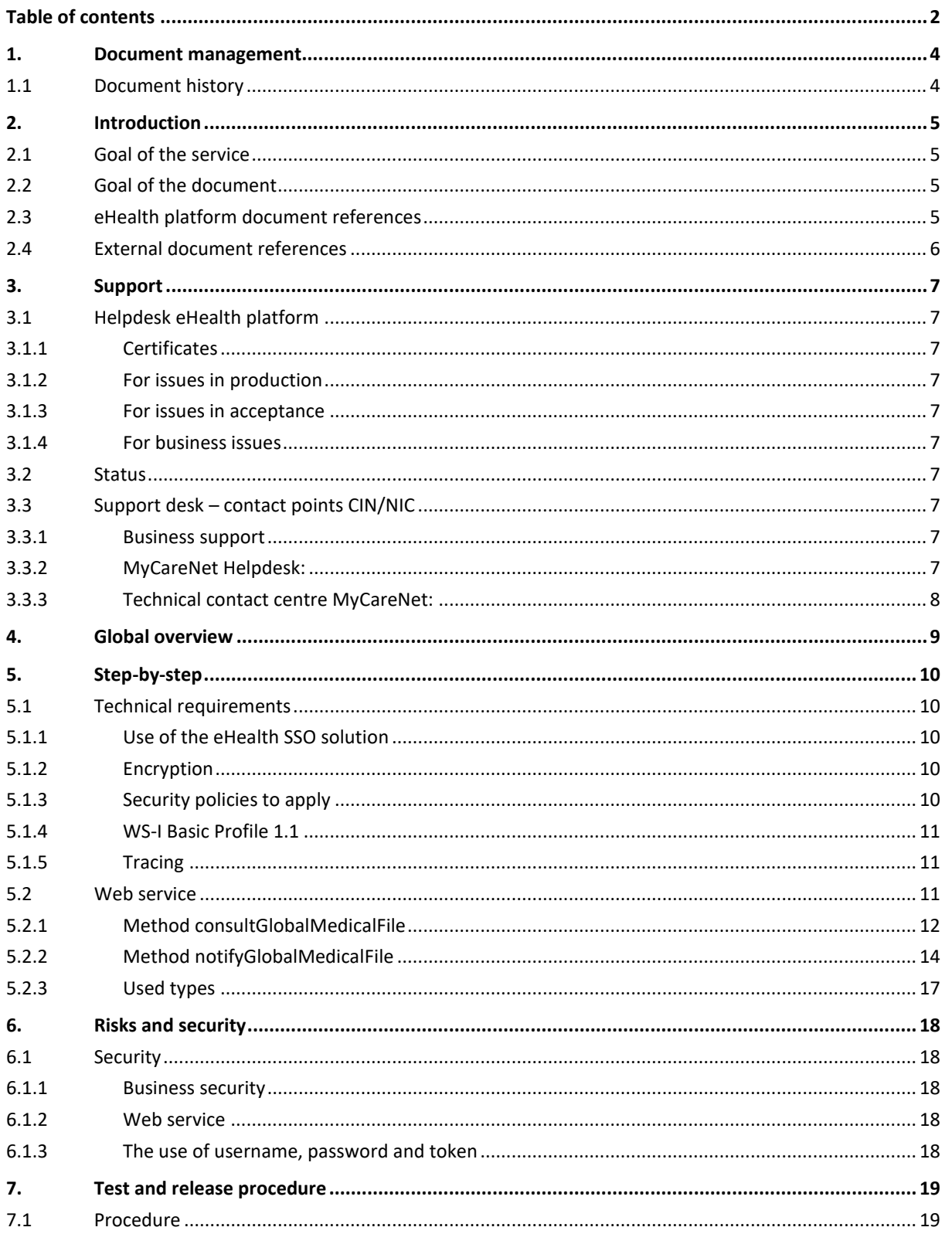

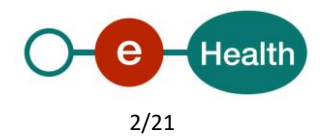

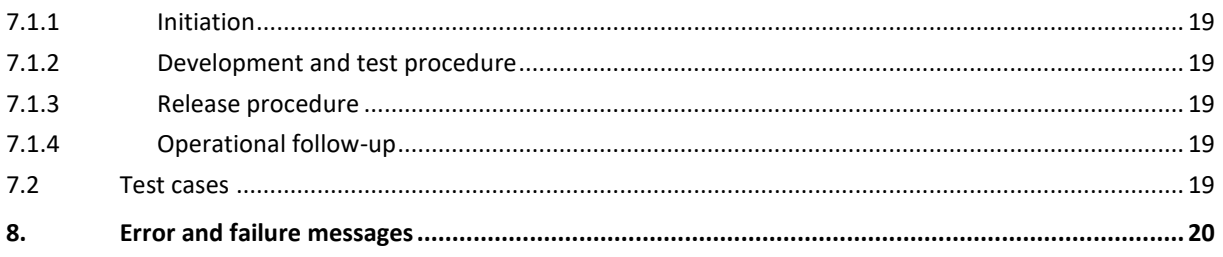

To the attention of: "IT expert" willing to integrate this web service.

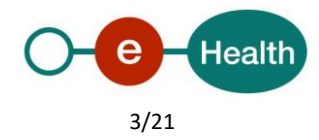

## <span id="page-3-0"></span>**1. Document management**

## <span id="page-3-1"></span>**1.1 Document history**

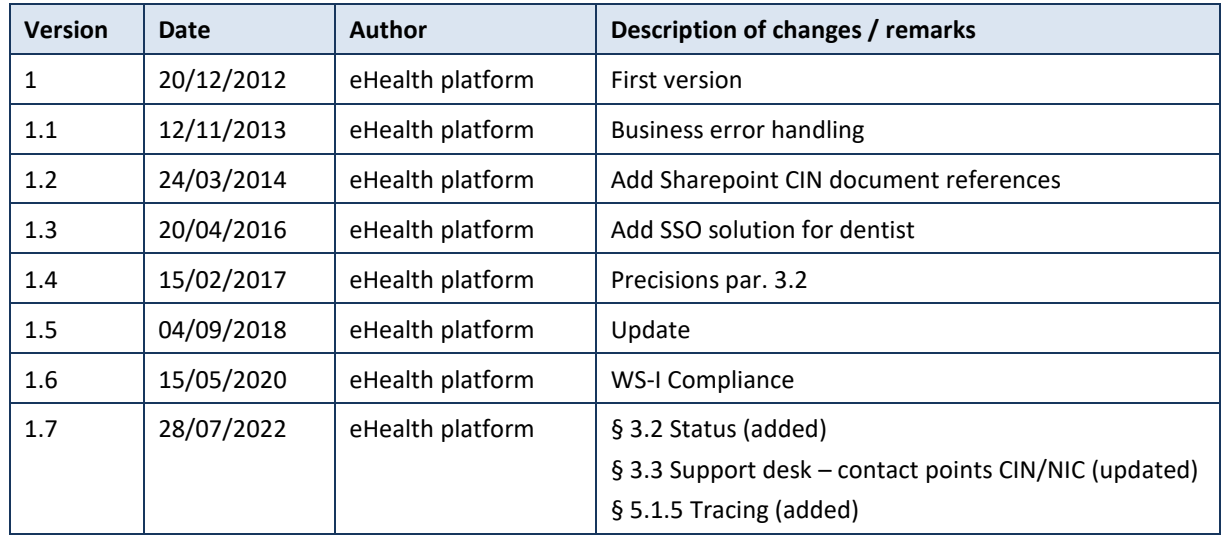

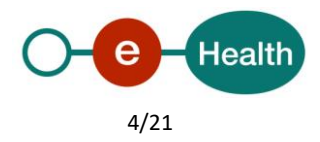

## <span id="page-4-0"></span>**2. Introduction**

### <span id="page-4-1"></span>**2.1 Goal of the service**

Global Medical File (GMF) web services (WS) allow a physician to access a patient's administrative data and the transfer of the GMF to another healthcare provider (this service is not accessible by a specialist).

The healthcare professionals need to request a SAML token from eHealth Secure-Token-Service (STS) prior to calling the GMF services.

## <span id="page-4-2"></span>**2.2 Goal of the document**

This document is not a development or programming guide for internal applications. Instead, it provides functional and technical information and allows an organization to integrate and use the eHealth platform service.

However, in order to interact in a smooth, homogeneous and risk controlled way with a maximum of partners, eHealth platform partners must commit to comply with the requirements of specifications, data format and release processes described in this document.

Technical and business requirements must be met in order to allow the integration and validation of the eHealth platform service in the client application.

Detailed description of the functionality of the services, the semantics of the particular elements and other general information about the services is out of the scope of this document. This kind of information can be found in the documentation provided by MyCareNet (CIN/NIC) on their share point.

In order to be able to test the GMF application, you need to take the following steps (see Section 5):

- 1. Create a test case including an authorized healthcare professional: If the testing is done for a real healthcare actor, the real NIHII number of the healthcare actor can be used. Otherwise, you will receive a test NIHII number from the eHealth platform (you must indicate the professional category you want to test). You always need to request the configuration of the test cases at the eHealth platform.
- 2. Request an eHealth test certificate: a test certificate must be requested at the eHealth platform.
- 3. Obtain the SAML token from the STS: the eHealth test certificate obtained in the previous step is used for identification at the STS and as the Holder-of-Key (HOK) certificate.
- 4. Call the GMF WS.

<span id="page-4-3"></span>The process for production is also described in the second part of this cookbook.

### **2.3 eHealth platform document references**

On the portal of the eHealth platform, you can find all the referenced documents.<sup>1</sup>. These versions, or any following ones, can be used for the eHealth platform service.

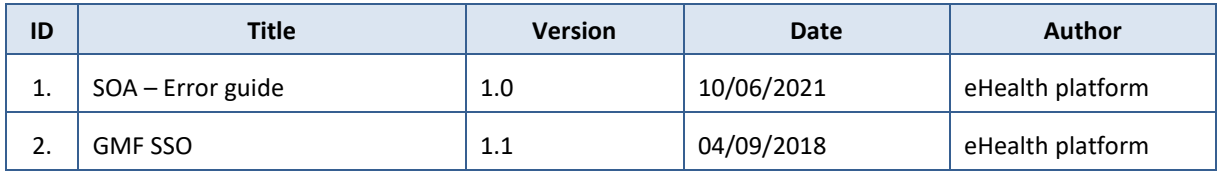

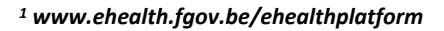

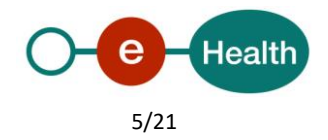

 $\overline{a}$ 

## <span id="page-5-0"></span>**2.4 External document references**

All the MyCareNet documentation can be found within their Sharepoint<sup>2</sup>. The documentation referenced in this section may evolve in time.

If some external documentation has been modified, you should notify the eHealth service management<sup>3</sup>, which will manage the maintenance of this document.

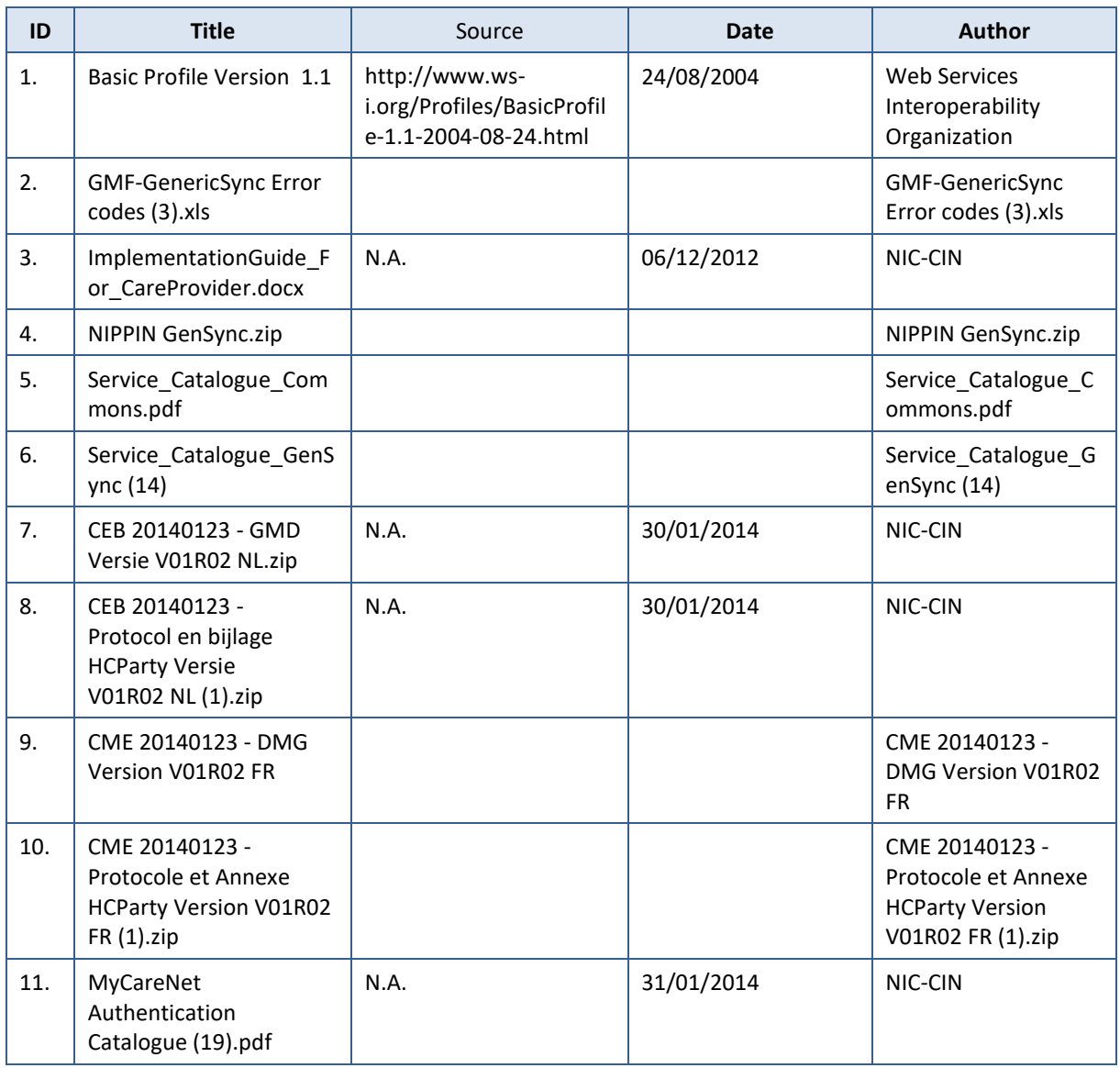

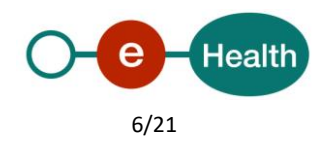

 $\overline{a}$ 

<sup>&</sup>lt;sup>2</sup> In order to have access to the Sharepoint, an account is needed. Use the following link to request it : *<https://www.cin-nic.be/noussommes/contact>* OU *https://www.nic-cin.be/contact*

<sup>3</sup> *ehealth\_service\_management@ehealth.fgov.be*

## <span id="page-6-0"></span>**3. Support**

### <span id="page-6-1"></span>**3.1 Helpdesk eHealth platform**

#### <span id="page-6-2"></span>**3.1.1 Certificates**

In order to access the secured eHealth platform environment you have to obtain an eHealth platform certificate, used to identify the initiator of the request. In case you do not have one, please consult the chapter about the eHealth Certificates on the portal of the eHealth platform

- *[https://www.ehealth.fgov.be/ehealthplatform/nl/ehealth-certificaten](https://www.ehealth.fgov.be/ehealthplatform/nl/search?q=&filter%5Bplatform_service%3A19842c7fad26fe4e90179efc7895851fb9f086fb%5D=on)*
- *[https://www.ehealth.fgov.be/ehealthplatform/fr/certificats-ehealth](https://www.ehealth.fgov.be/ehealthplatform/fr/search?q=&filter%5Bplatform_service%3A19842c7fad26fe4e90179efc7895851fb9f086fb%5D=on)*

For technical issues regarding eHealth platform certificates

- Acceptance: *[acceptance-certificates@ehealth.fgov.be](mailto:acceptance-certificates@ehealth.fgov.be)*
- Production: *support@ehealth.fgov.be*

#### <span id="page-6-3"></span>**3.1.2 For issues in production**

eHealth platform contact centre:

- Phone: 02 788 51 55 (on working days from 7 am till 8 pm)
- Mail: *[support@ehealth.fgov.be](mailto:support@ehealth.fgov.be)*
- *Contact Form :*
	- *<https://www.ehealth.fgov.be/ehealthplatform/nl/contact>* (Dutch)
	- *<https://www.ehealth.fgov.be/ehealthplatform/fr/contact>* (French)

#### <span id="page-6-4"></span>**3.1.3 For issues in acceptance**

#### *[Integration-support@ehealth.fgov.be](mailto:Integration-support@ehealth.fgov.be)*

#### <span id="page-6-5"></span>**3.1.4 For business issues**

- regarding an existing project: the project manager in charge of the application or service
- <span id="page-6-6"></span>regarding a new project or other business issues: *[info@ehealth.fgov.be](mailto:info@ehealth.fgov.be)*

### **3.2 Status**

The website *[https://status.ehealth.fgov.be](https://status.ehealth.fgov.be/)* is the monitoring and information tool for the ICT functioning of the eHealth services that are partners of the Belgian eHealth system.

### <span id="page-6-7"></span>**3.3 Support desk – contact points CIN/NIC**

#### <span id="page-6-8"></span>**3.3.1 Business support**

For business questions: MyCareNet Helpdesk (first line support)

#### <span id="page-6-9"></span>**3.3.2 MyCareNet Helpdesk:**

- Telephone: 02 891 72 56
- Mail: *[support@intermut.be](mailto:support@intermut.be)*

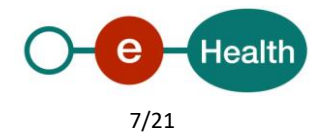

### <span id="page-7-0"></span>**3.3.3 Technical contact centre MyCareNet:**

- Telephone: 02 431 47 71
- Mail: *[ServiceDesk@MyCareNet.be](mailto:ServiceDesk@MyCareNet.be)*

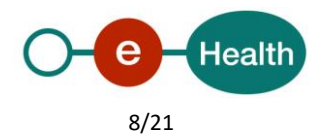

## <span id="page-8-0"></span>**4. Global overview**

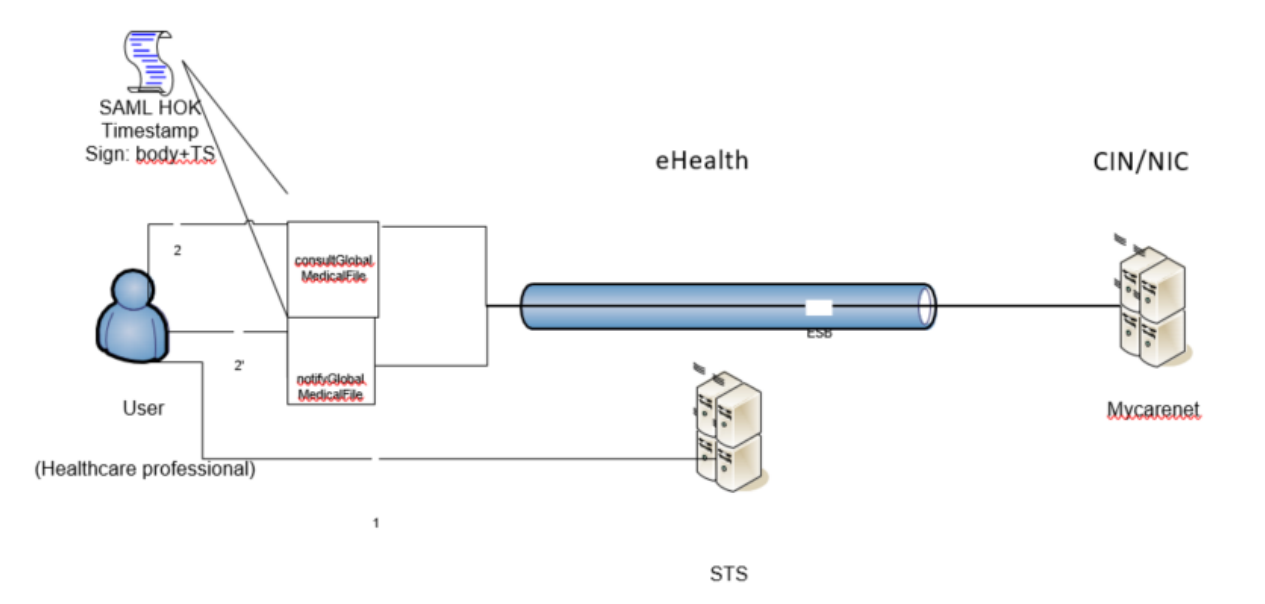

The GMF services are secured with the SAML Holder-of-Key (HOK) policy. Therefore, prior to calling the services, a SAML token must be obtained at the eHealth STS (1). The obtained token must be then included in the header of the request message (2 or 2'), together with the timestamp, where the timestamp and the body must be signed with the certificate as used in the HOK profile of the SAML token (see also more detailed technical description further in the cookbook). The body contains the consultGlobalMedicalFile or notifyGlobalMedicalFile request (depending on the called service/operation). The eHealth ESB verifies the security (authentication, authorization, etc.) and forwards the request to MyCareNet.

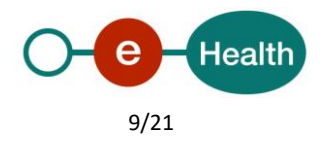

## <span id="page-9-0"></span>**5. Step-by-step**

### <span id="page-9-1"></span>**5.1 Technical requirements**

In order to test the service (via STS), a test case must first be created by the eHealth platform. The rules to access the GMF WS are the same in acceptance environment as in production: authentication with a SAML token with a healthcare professional's certificate (see Section 3.1 for the information on the certificates and further in this section for the information about the SAML token).

Authentication with a SAML token (including the identity of the hospital and the healthcare professional) with a hospital's certificate. All test cases are to be configured by the eHealth platform.

Before doing any tests, request your test cases from the eHealth platform (info@ehealth.fgov.be).

The template "request testcases template" must be filled out completely. If you have any questions about the template, please contact info@ehealth.fgov.be.

In order to implement a WS call protected with a SAML token, you can reuse the implementation as provided in the "eHealth connector". Nevertheless, eHealth implementations use standards so any other compatible technology (WS stack for the client implementation) can be used instead.

#### *• https://www.ehealth.fgov.be/ehealthplatform/nl/service-ehealth-platform-services-connectors*

#### *• https://www.ehealth.fgov.be/ehealthplatform/fr/service-ehealth-platform-services-connectors*

Alternatively, you can write your own implementation. The usage of the STS and the structure of the exchanged xmlmessages are described in the eHealth STS cookbook.

#### <span id="page-9-2"></span>**5.1.1 Use of the eHealth SSO solution**

This section specifies how to perform the call to STS in order to access the WS.

You must precise several attributes in the request. The separate document GMF SSO specifies the details on the identification attributes and the certification attributes.

To access the GenericInsurability WS, the response token must contain "true" for all of the 'boolean' certification attributes and a non-empty value for other certification attributes.

If you obtain "false" or empty values, contact the eHealth platform to verify that the requested test cases were correctly configured.

#### <span id="page-9-3"></span>**5.1.2 Encryption**

Encryption (ETEE) is not used in the context of this project.

#### <span id="page-9-4"></span>**5.1.3 Security policies to apply**

We expect that you use SSL one way for the transport layer. To call the GMF WS:

- Add the business message to the SOAP body
- Add to the SOAP header the following elements:
	- SAML Token: The SAML assertion received from the eHealth STS. This assertion needs to be forwarded exactly as received in order to not to break the signature of the eHealth STS. The token will be added according the specifications of the OASIS SAML Token Profile (HOK).

#### *(http://www.oasis-open.org/committees/download.php/16768/wssv1.1-spec-os- SAMLTokenProfile.pdf*).

- Timestamp
- **A signature that has been placed on the SOAPBody and the timestamp with the certificate of which** the public key is mentioned in the SAML Assertion.
- The signature element (mentioned above) needs to contain:
	- **SignedInfo with references to the SOAP Body and the Timestamp**.

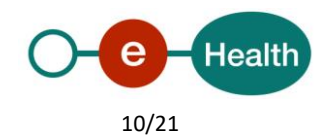

**KeyInfo with a SecurityTokenReference pointing to the SAML assertion**. See also the WSSP in the WSDL<sup>4</sup> (also included in the documentation).

#### <span id="page-10-0"></span>**5.1.4 WS-I Basic Profile 1.1**

Your request must be WS-I compliant (See Chap 2.4 - External Document Ref).

#### <span id="page-10-1"></span>**5.1.5 Tracing**

To use this service, the request SHOULD contain the following two http header values (see RFC

#### *<https://datatracker.ietf.org/doc/html/rfc7231#section-5.5.3>*):

- 1. User-Agent: information identifying the software product and underlying technical stack/platform. It MUST include the minimal identification information of the software such that the emergency contact (see below) can uniquely identify the component.
	- a. Pattern: {minimal software information}/{version} {minimal connector information}/{connectorpackage-version}
	- b. Regular expression for each subset (separated by a space) of the pattern: [[a-zA-Z0-9-\/]\*\/[0-9azA-Z- \_.]\*
	- c. Examples: User-Agent: myProduct/62.310.4 Technical/3.19.0 User-Agent: Topaz-XXXX/123.23.X freeconnector/XXXXX.XXX
- 2. From: email-address that can be used for emergency contact in case of an operational problem. Examples:

From: *[info@mycompany.be](mailto:info@mycompany.be)*

#### <span id="page-10-2"></span>**5.2 Web service**

The GMF services have two separate WS: one for consulting the GMF of a patient and one for notifying the GMF of a patient. The GMF Consultation service has the operation *consultGlobalMedicalFile* and the GMF Notification service has the operation *notifyGlobalMedicalFile*.

The GMF Consultation WS has following endpoints:

- 6Integration environment: *[https://services-int.ehealth.fgov.be/G](https://services-int.ehealth.fgov.be/)lobalMedicalFileConsultation/v1*
- Acceptance environment: *[https://services-acpt.ehealth.fgov.be/G](https://services-acpt.ehealth.fgov.be/)lobalMedicalFileConsultation/v1*
- Production environment: *<https://services.ehealth.fgov.be/GlobalMedicalFileConsultation/v1>*

The GMF Notification WS has following endpoints:

- Integration environment: *[https://services-int.ehealth.fgov.be/G](https://services-int.ehealth.fgov.be/)lobalMedicalFileNotification/v1*
- Acceptance environment: *[https://services-acpt.ehealth.fgov.be/G](https://services-acpt.ehealth.fgov.be/)lobalMedicalFileNotification/v1*
- Production environment: *https://services.ehealth.fgov.be/GlobalMedicalFileNotification/v1*

The remainder of this section describes the structure of the request and the response messages.

- Section 5.2.1 describes the request and response messages for the consultGlobalMedicalFile operation.
- Section 5.2.2 describes the request and response messages for the notifyGlobalMedicalFile operation.
- Section 5.2.3 describes the common element types used in the structures of the request and response types.

For more details on the specific elements and the concepts behind them, see the documentation as provided by the CIN/NIC on their Sharepoint.

 $\overline{a}$ 

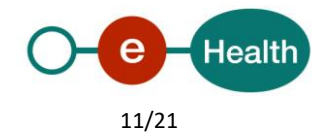

<sup>4</sup> *https://portal.api.ehealth.fgov.be/*

#### <span id="page-11-0"></span>**5.2.1 Method consultGlobalMedicalFile**

*Input arguments in ConsultGlobalMedicalFileRequest*

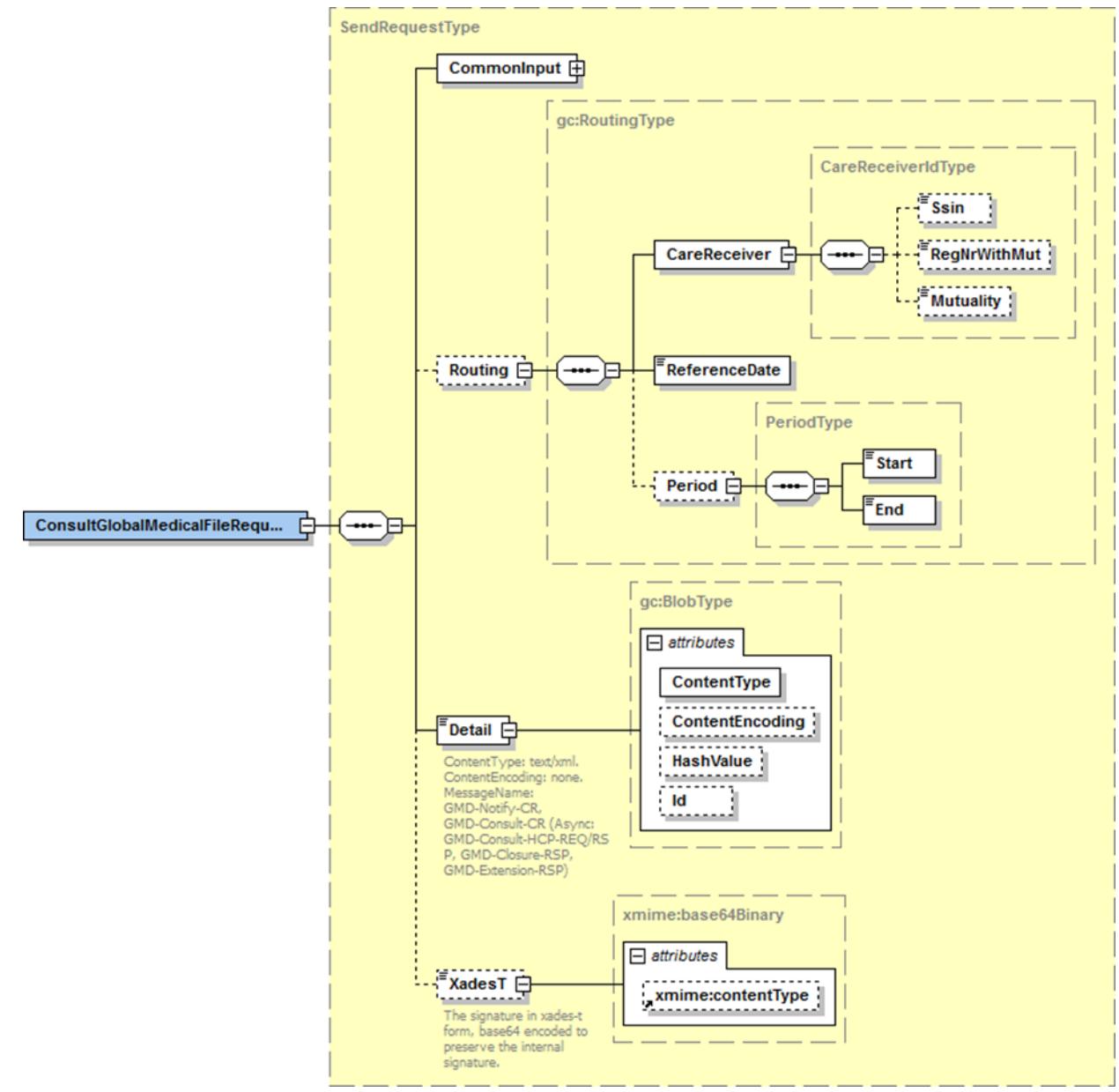

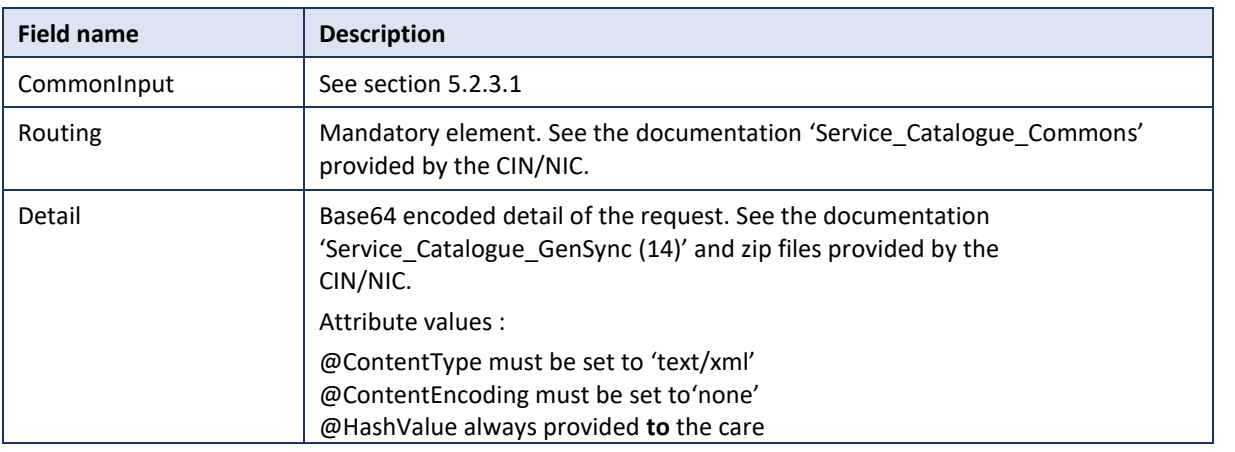

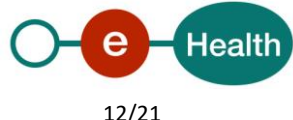

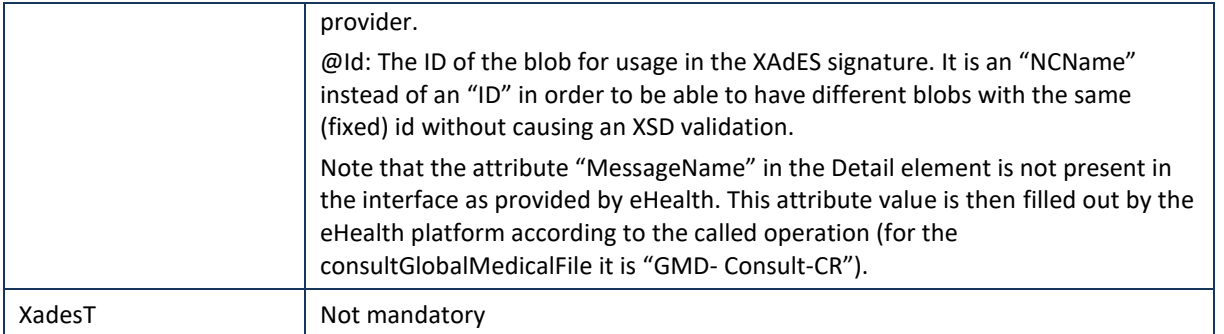

#### *Output arguments in ConsultGlobalMedicalFileResonse*

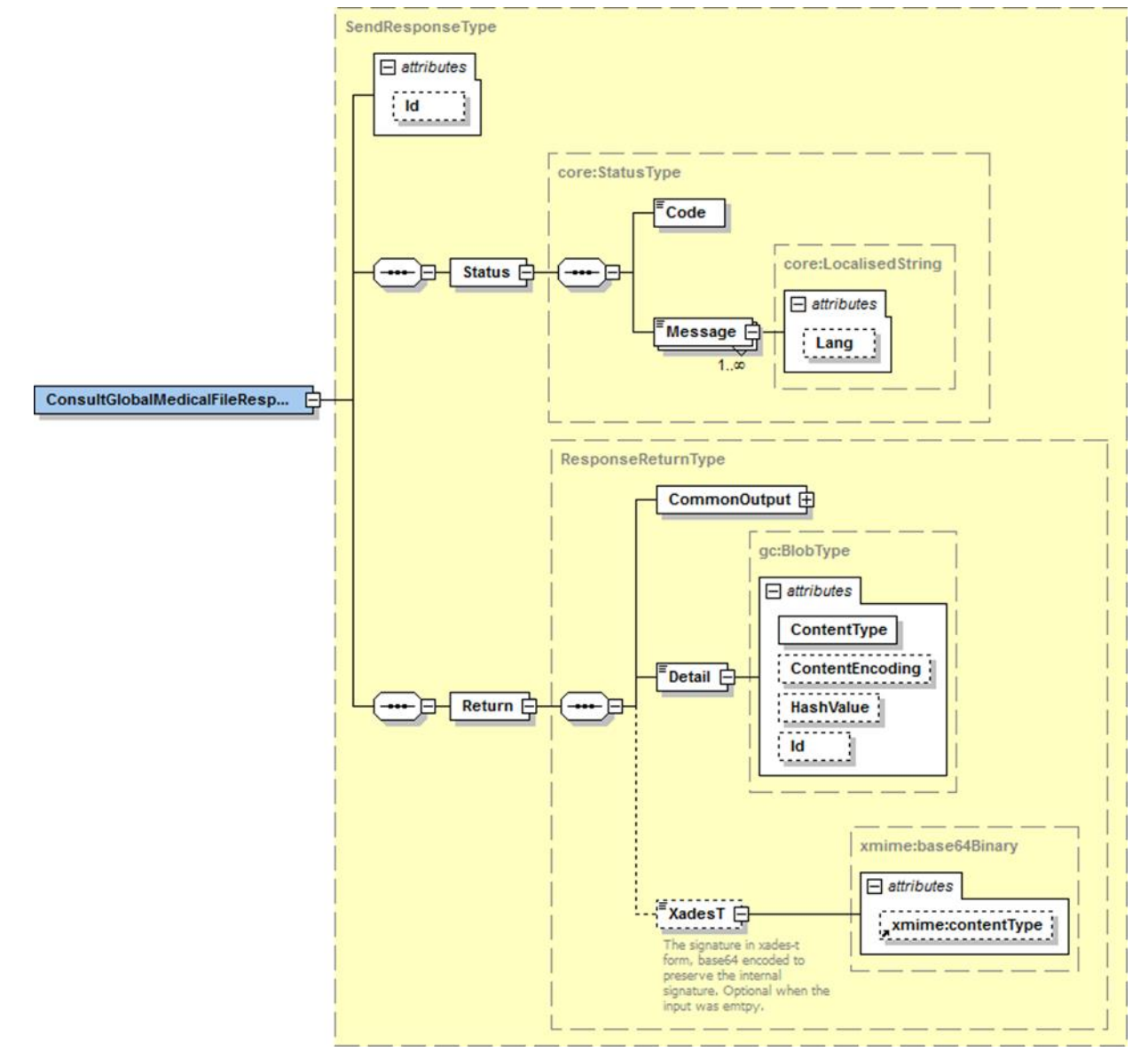

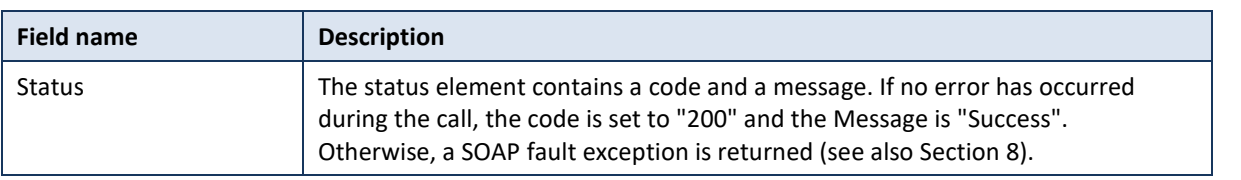

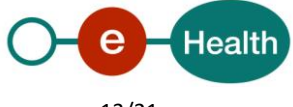

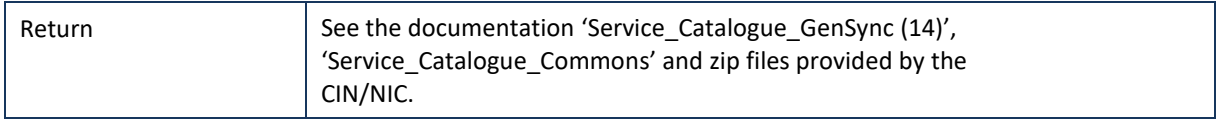

#### *Example*

In the documentation provided by CIN/NIC, you can find business examples.

#### <span id="page-13-0"></span>**5.2.2 Method notifyGlobalMedicalFile**

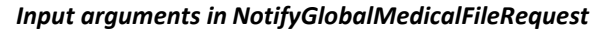

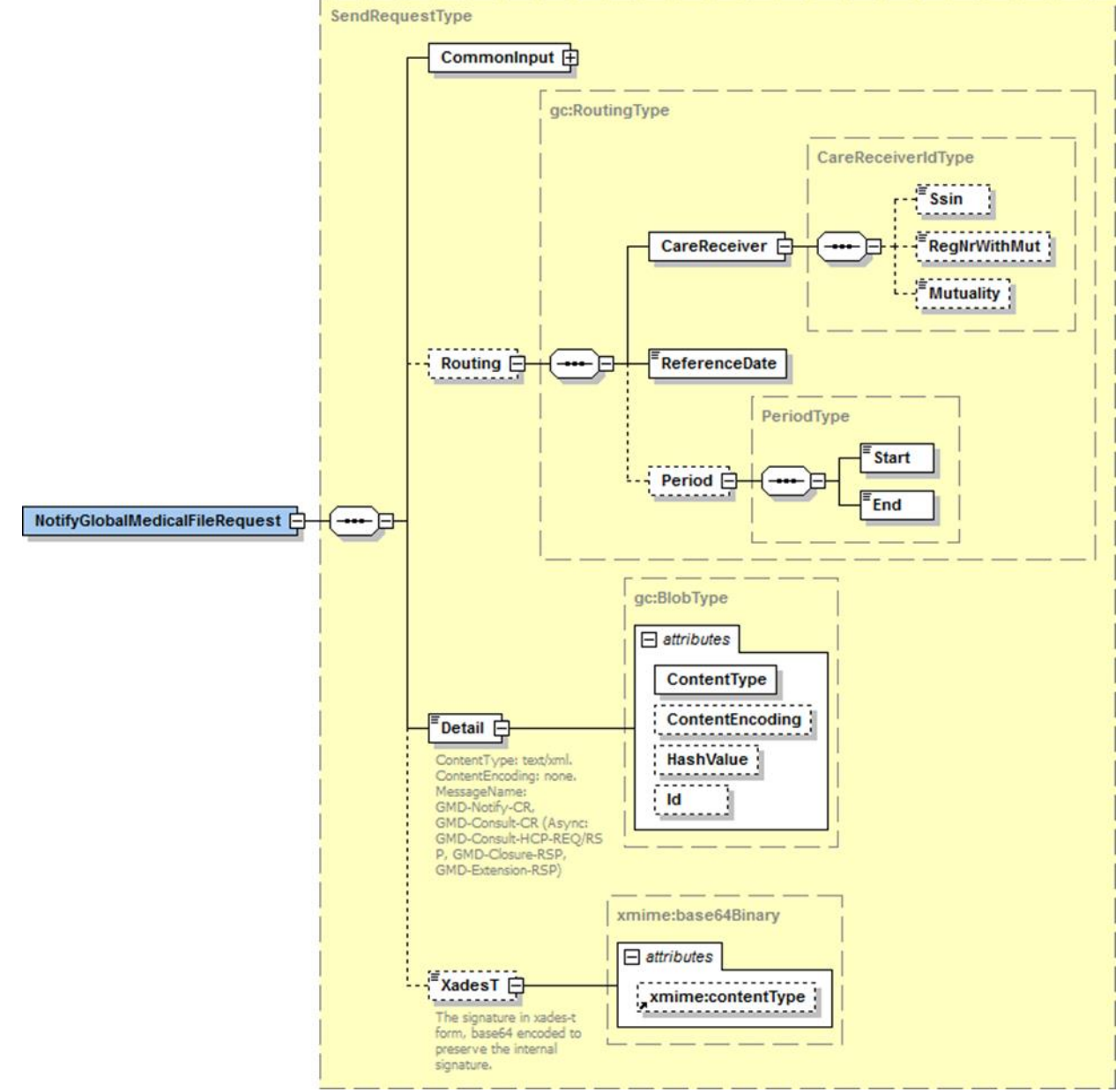

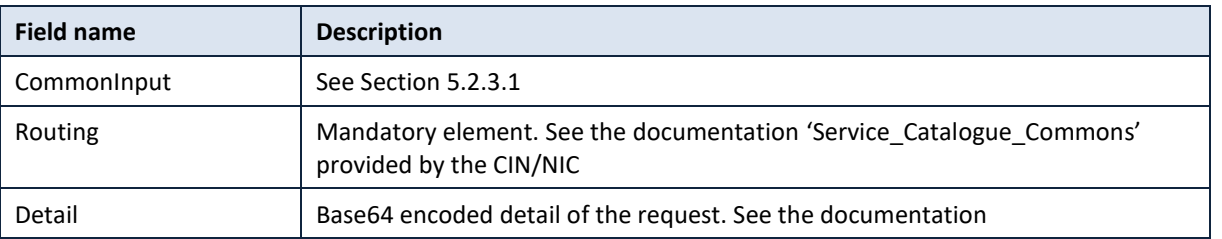

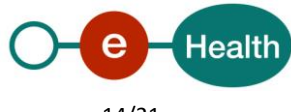

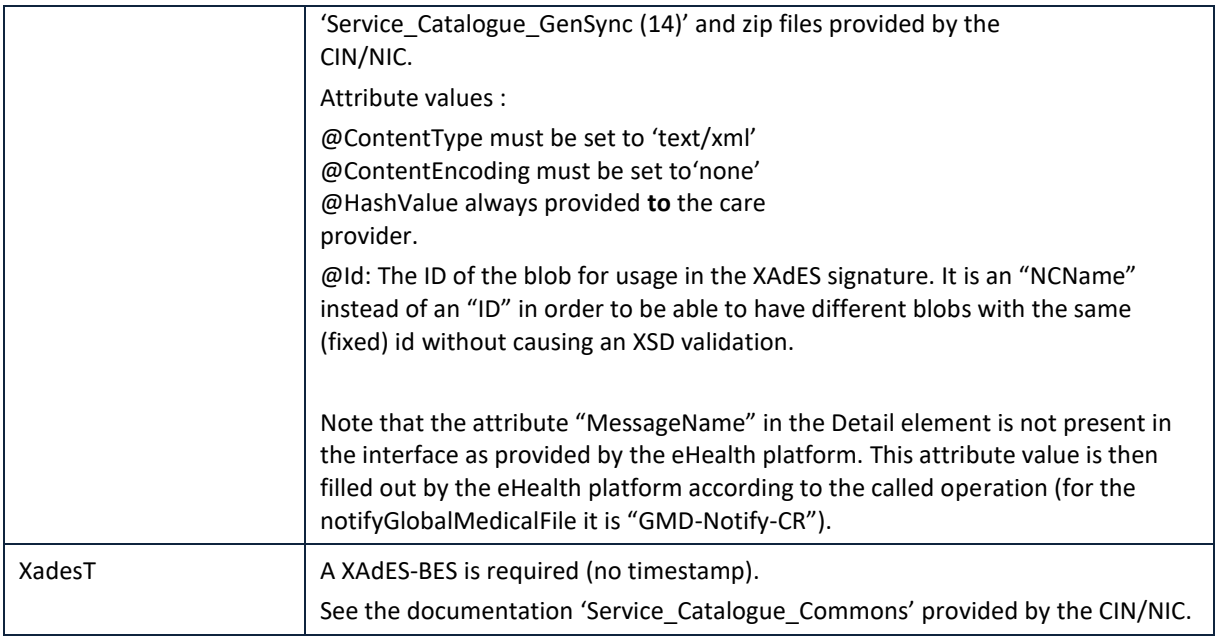

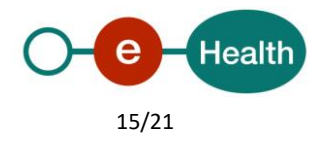

#### *Output arguments in NotifyGlobalMedicalFileResonse*

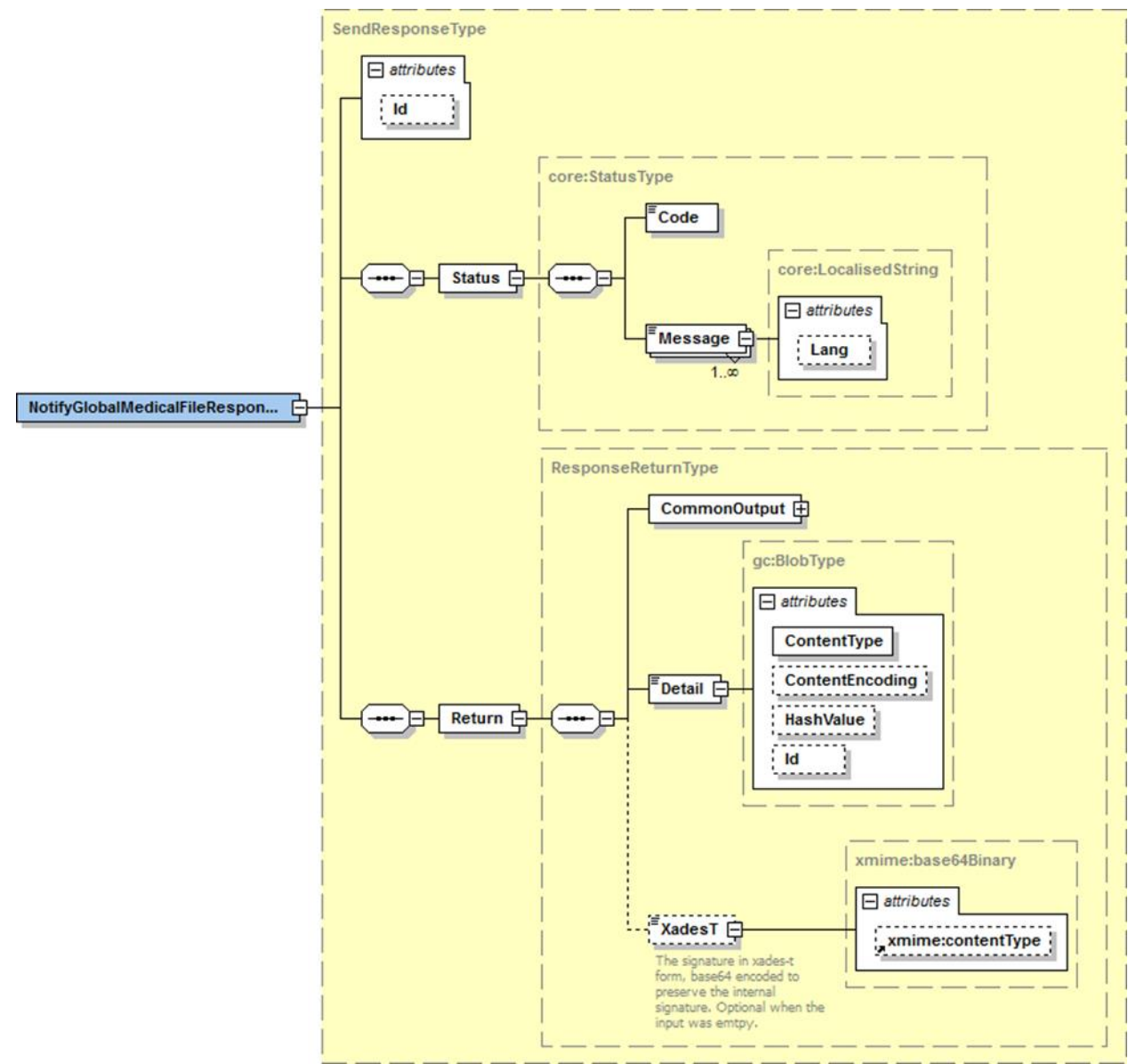

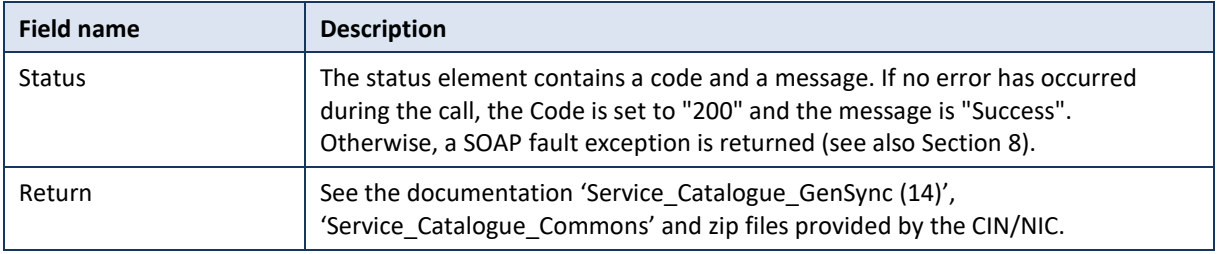

#### *Example*

You can find business examples in the documentation provided by CIN/NIC.

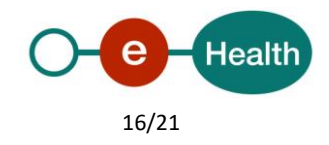

#### <span id="page-16-0"></span>**5.2.3 Used types**

#### *CommonInputType*

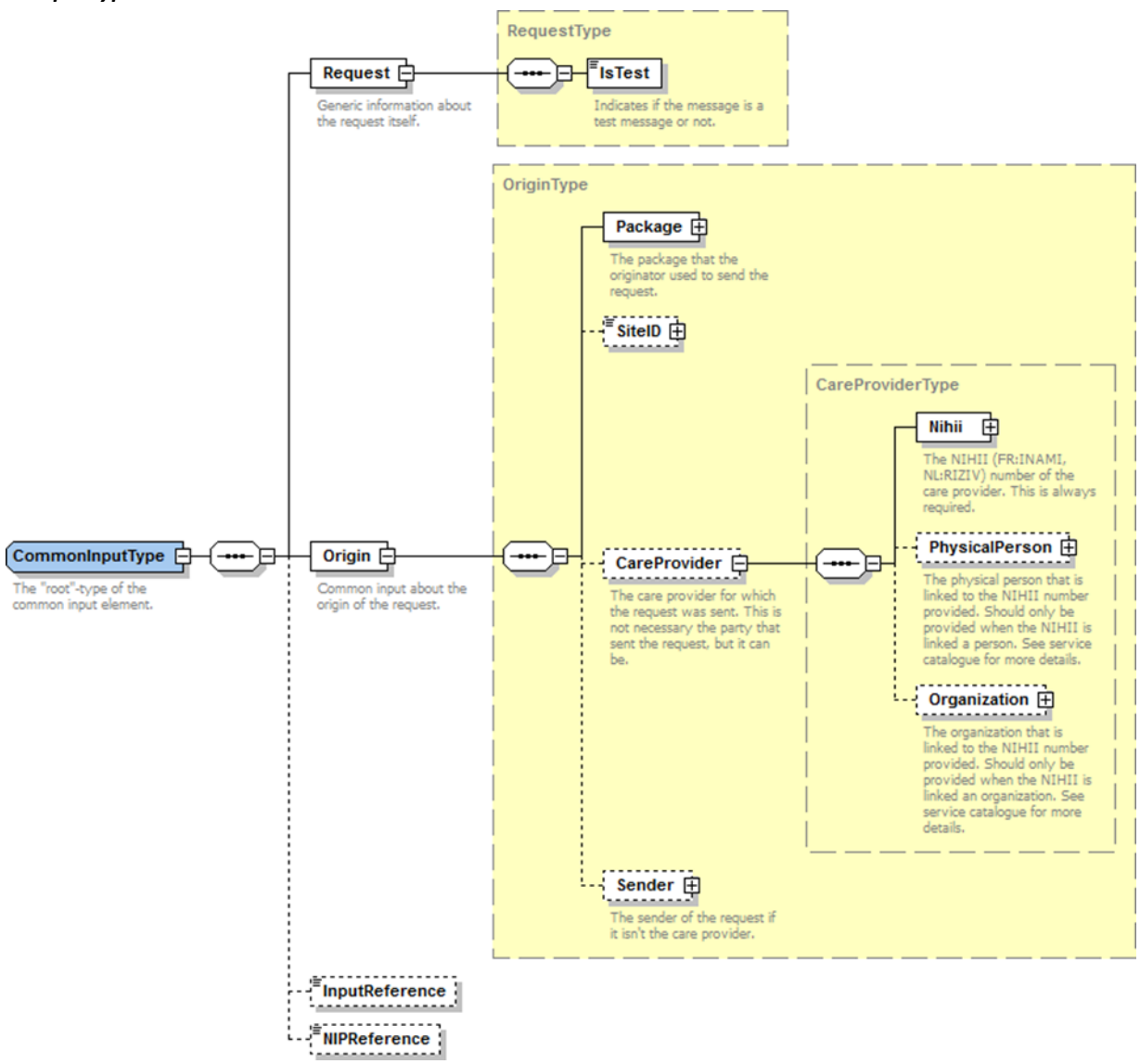

For the semantics of the particular elements and other information about the service see the documentation Service Catalogue Commons and MyCareNet Authentication Catalogue (19) provided by the CIN/NIC.

#### *CommonOutputType*

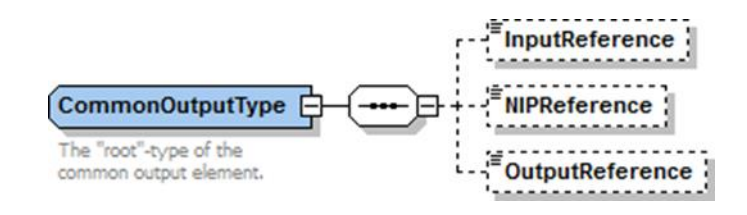

For the semantics of the particular elements and other information about the service see the documentation Service\_Catalogue\_Commons provided by the CIN/NIC.

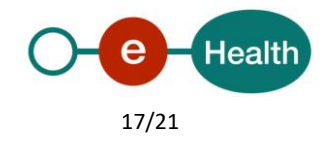

## <span id="page-17-0"></span>**6. Risks and security**

### <span id="page-17-1"></span>**6.1 Security**

#### <span id="page-17-2"></span>**6.1.1 Business security**

In case the development adds a use case based on an existing integration, the eHealth platform must be informed at least one month in advance. A detailed estimate of the expected load is necessary to be able to ensure an effective capacity management.

When technical issues occur on the WS, the partner can obtain support from the contact centre (see Chap 3)

**If the eHealth platform should find a bug or vulnerability in its software, the partner must update his application with the latest version of the software, within ten (10) business days.**

**If the partner finds a bug or vulnerability in the software or web service made available by the eHealth platform, he is obliged to contact and inform us immediately. He is not allowed, under any circumstances, to publish this bug or vulnerability.**

#### <span id="page-17-3"></span>**6.1.2 Web service**

WS security used in this manner is in accordance with the common standards. Your call will provide:

- SSL one way
- Time-to-live of the message: one minute. Note that the time-to-live is the time difference between the Created and Expired elements in the Timestamp and is not related to the timeout setting on the eHealth ESB, etc. This means that the eHealth platform will process the message if it is received within the time- tolive value (there is also tolerance of 5 minutes to account for the clock skew), but the actual response time may be greater than one minute in some situations (see the SLA for more details).
- Signature of the timestamp and body. This will allow the eHealth platform to verify the integrity of the message and the identity of the message author.
- No encryption on the message.

#### <span id="page-17-4"></span>**6.1.3 The use of username, password and token**

The username, password, and token are strictly personal.

Every user takes care of his username, password and token, and he is forced to confidentiality of it. It is prohibited to transfer them to partners and clients. Until inactivation, every user is responsible for every use, including the use by a third party.

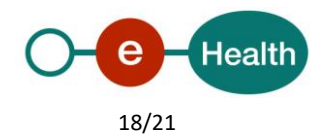

## <span id="page-18-0"></span>**7. Test and release procedure**

### <span id="page-18-1"></span>**7.1 Procedure**

This chapter explains the procedures for testing and releasing an application in acceptation or production.

#### <span id="page-18-2"></span>**7.1.1 Initiation**

If you intend to use the eHealth platform service, please contact *[info@ehealth.fgov.be](mailto:info@ehealth.fgov.be)*. The project department will provide you with the necessary information and mandatory documents.

#### <span id="page-18-3"></span>**7.1.2 Development and test procedure**

You have to develop a client in order to connect to our WS. Most of the information needed to integrate is published on the portal of the eHealth platform.

Upon request and depending on the case, the eHealth platform provides you with a **[test case](https://www.ehealth.fgov.be/ehealthplatform/file/view/d784e548d661c5d0e7fcb902f086328c?filename=ehealth-requestform-for-testprofiles-acceptance-certificates.xlsx)** in order for you to test your client before releasing it in the acceptance environment.

#### <span id="page-18-4"></span>**7.1.3 Release procedure**

When development tests are successful, you can request to access the acceptance environment of the eHealth platform. From this moment, you start the integration and acceptance tests. The eHealth platform suggests testing during minimum one month.

After successful acceptance tests, the partner sends his test and performance results with a sample of "eHealth request" and "eHealth answer" by email to his point of contact at the eHealth platform.

Once a release date has been agreed on, the eHealth platform prepares the connection to the production environment and provides the partner with the necessary information. During the release day, the partner provides the eHealth platform with feedback on the test and performance tests.

For further information and instructions, please contact: *[integration-support@ehealth.fgov.be](mailto:integration-support@ehealth.fgov.be)*.

#### <span id="page-18-5"></span>**7.1.4 Operational follow-up**

Once in production, the partner using the eHealth platform service for one of his applications will always test in the acceptance environment first before releasing any adaptations of his application in production. In addition, he will inform the eHealth platform on the progress and test period.

### <span id="page-18-6"></span>**7.2 Test cases**

eHealth recommends performing tests for all of the following cases:

consultGlobalMedicalFile and notifyGlobalMedicalFile (contact NIC/CIN for test data of the patients) In addition, the organization should also run negative test cases.

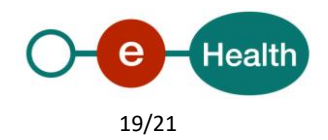

## <span id="page-19-0"></span>**8. Error and failure messages**

There are different possible types of response:

- If there are no technical errors, responses as described in section 5 are returned.
- In the case of a technical error, a SOAP fault exception is returned (see table below).

If an error occurs, first please verify your request. Following table contains a list of common system error codes for the eHealth Service Bus. For possible business errors, refer to documentation [GMF-GenericSync](https://share.intermut.be/home/MyCareNet/chapterIV/extranet/Webservices%20DMG/1/GMF-GenericSync%20Error%20codes%20%283%29.xls) Error codes [\(3\) p](https://share.intermut.be/home/MyCareNet/chapterIV/extranet/Webservices%20DMG/1/GMF-GenericSync%20Error%20codes%20%283%29.xls)rovided by CIN/NIC.

#### *Table 1: Description of the possible SOAP fault exceptions.*

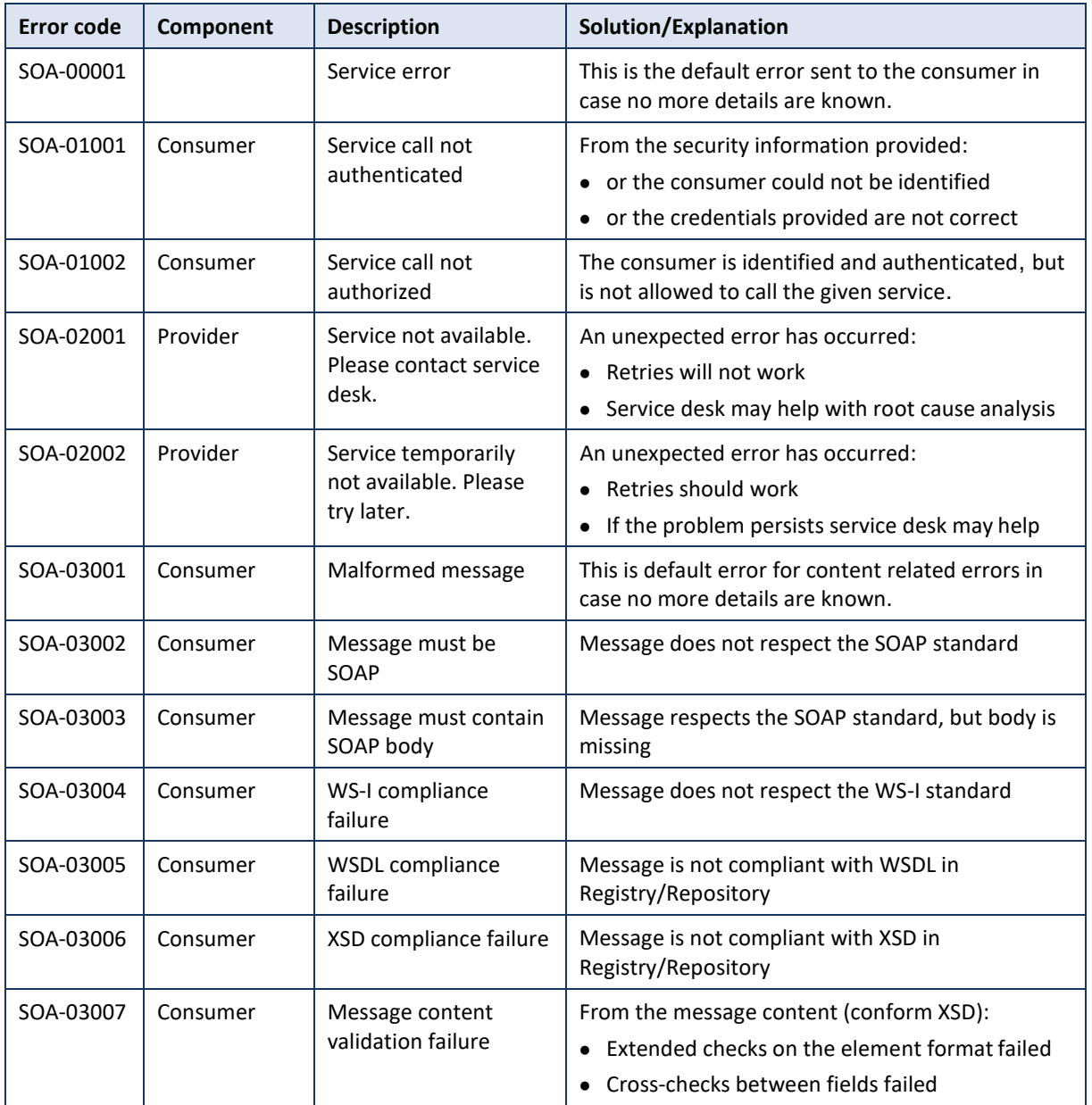

**If the cause is a business error, please contact Mycarenet at** *[ServiceDesk@MyCareNet.be](mailto:ServiceDesk@MyCareNet.be)***.**

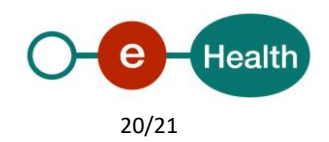

```
Business error example :
<soapenv:Envelope xmlns:soapenv="http://schemas.xmlsoap.org/soap/envelope/">
  <soapenv:Body>
    <soapenv:Fault>
     <faultcode>soapenv:Server</faultcode>
     <faultstring>INCORRECT_INSS_DOCTOR_SAML</faultstring>
     <detail>
       <urn:BusinessError Id="urn:uuid:dcdc1fe0-6458-4e38-
b954-65fe4f6931dc" 
xmlns:urn="urn:be:fgov:ehealth:errors:soa:v1">
         <Origin>MYCARENET</Origin>
         <Code>INCORRECT_INSS_DOCTOR_SAML</Code>
         <Message xml:lang="en">For 'doctor' the SSIN '12345678912' in the CareProvider element must 
correspond to the 'urn:be:fgov:person:ssin' attribute in the saml '23456789123'</Message>
         <urn:Environment>Acceptation</urn:Environment>
       </urn:BusinessError>
     </detail>
   </soapenv:Fault>
</soap
env:Bo
 dy>
\leq/soap
env:En
velope
  >
```
The SOAP header (only when the received response is not a SOAP fault) contains a message ID, e.g.:

<soapenv:Header>

```
<add:MessageID 
xmlns:add="http://www.w3.org/2005/08/addressing">6f23cd40-09d2-
4d86-b674- b311f6bdf4a3</add:MessageID>
```

```
</soapenv:Header>
```
This message ID is important for tracking of the errors. It should be provided (when available) when requesting support.

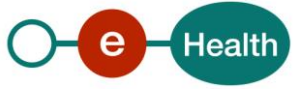